## **Principe**

Pour **animer** un objet, il suffit de changer ses coordonnées :

- sur l'**axe X** pour le déplacer de vers **la gauche ou la droite**,
- sur l'**axe Y** pour le déplacer vers **le haut ou le bas**.

Pour le faire **changer plusieurs fois** de position de **manière régulière**, j'utilise la fonction **setInterval(callback, ms)** qui va appeler la fonction (callback) dans laquelle je décris les **actions à faire**, à chaque **intervalle de temps** défini en millisecondes (ms).

## **Ecran exemple**

L'angle haut et à gauche de mon objet à les coordonnées suivantes :

- $x = 100$
- $y = 335$

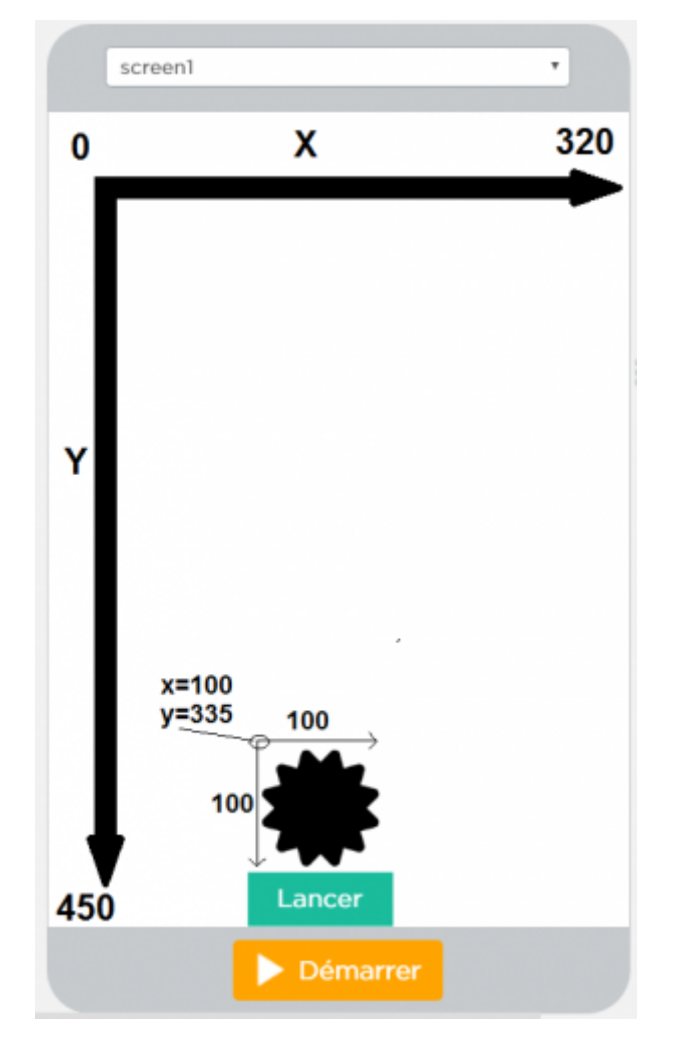

Dès que je clique sur le bouton **Lancer** :

- je fais déplacer régulièrement mon objet vers le haut en diminuant la valeur de sa coordonnées Y de 4 pixels ;
- dès que mon objet est en haut de l'écran, je le remets en bas de l'écran :

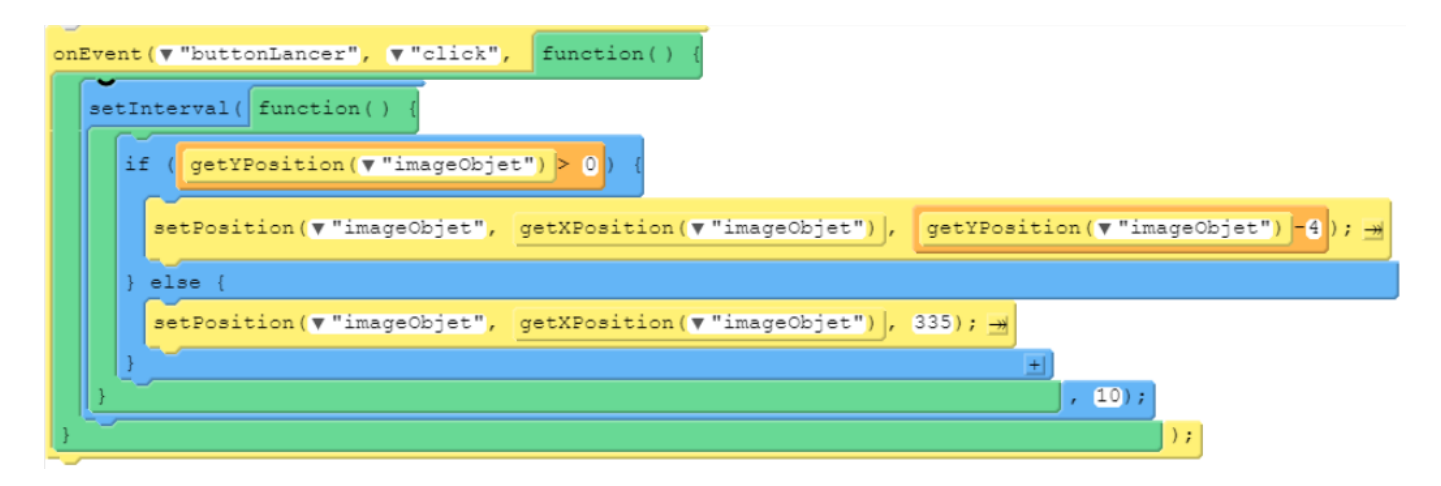

Voici le code javascript :

```
onEvent("buttonLancer", "click", function() {
  setInterval(function() {
     if (getYPosition("imageObjet")> 0) {
      setPosition("imageObjet", getXPosition("imageObjet"),
getYPosition("imageObjet")-4);
     } else {
       setPosition("imageObjet", getXPosition("imageObjet"), 335);
     }
   }, 10);
});
```
## **Lien vers l'application**

<https://studio.code.org/projects/applab/bTUpfVTgX8VQKm0a6EU1Qw>

## **Les fiches sur le labo des applis ...**

[Je reviens à la liste des fiches sur le labo des applis.](https://siocours.lycees.nouvelle-aquitaine.pro/doku.php/icn/laboappli/accueil)

From: <https://siocours.lycees.nouvelle-aquitaine.pro/>- **Les cours du BTS SIO**

Permanent link: **<https://siocours.lycees.nouvelle-aquitaine.pro/doku.php/icn/laboappli/laboappli/animerobjet>**

Last update: **2017/01/16 09:48**

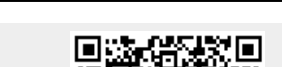